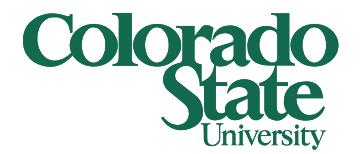

# **Sub-Accounts**

PRESENTED BY CAMPUS SERVICES

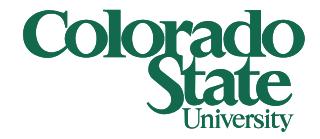

### Sub-Accounts Overview

Allow tracking of financial activity within an account to a finer level of detail

Each of the Sub-Accounts can use all of the Object and Sub-Object Codes available to that account

1-5 alpha/numeric characters

Take on the attributes of the parent account

Must be created (no global option is available)

Requests are routed to the College/VP Business Officer for approval

Must be deactivated by account number (no global deactivation is available)

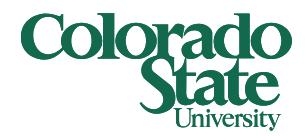

#### Sub-Accounts

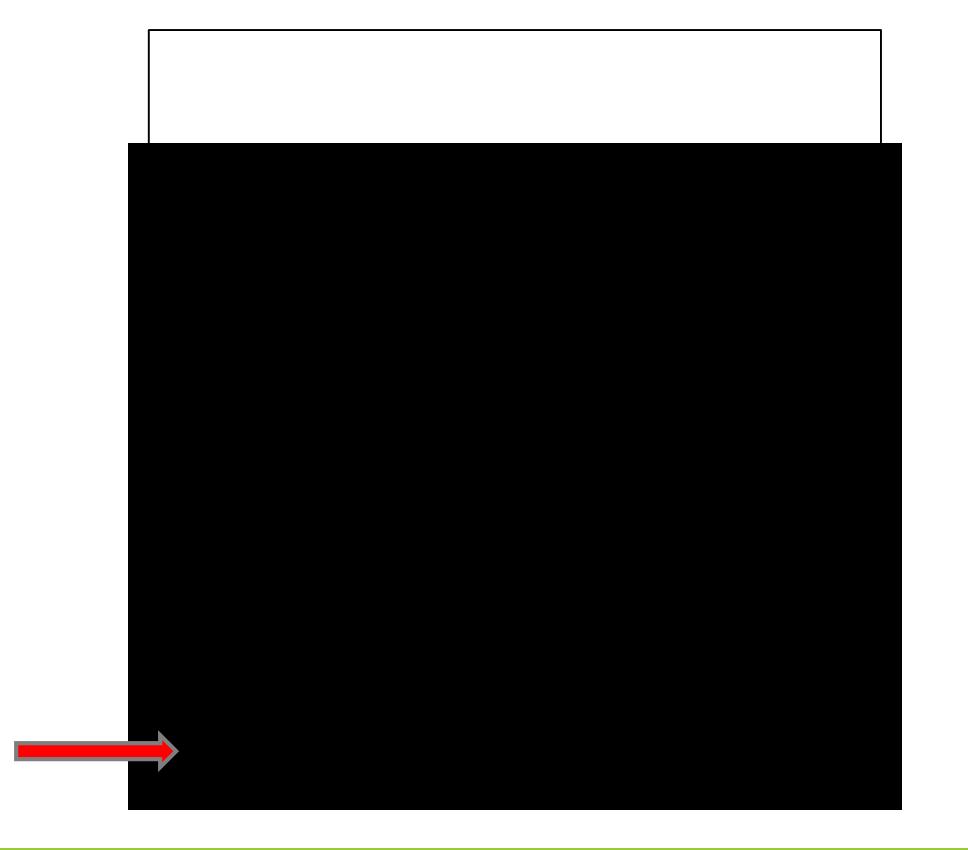

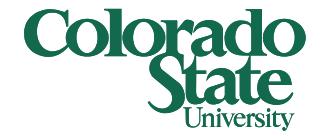

# Sub-Account – By Create New or Copy

A sub-account can be created by clicking "create new" or "copy".

◦ If copying, you can enter an account number or use the wildcard "\*" to find a similar account.

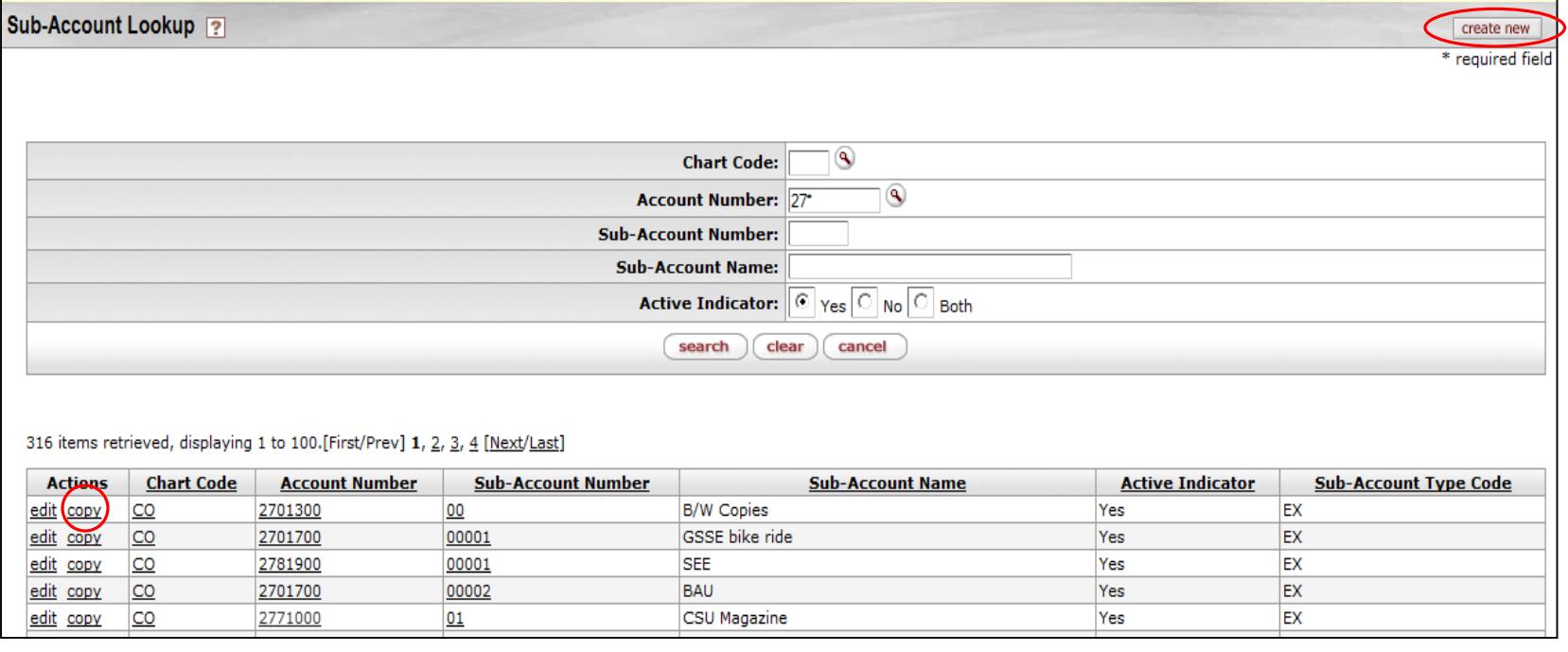

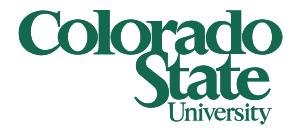

### Sub-Accounts – Create New

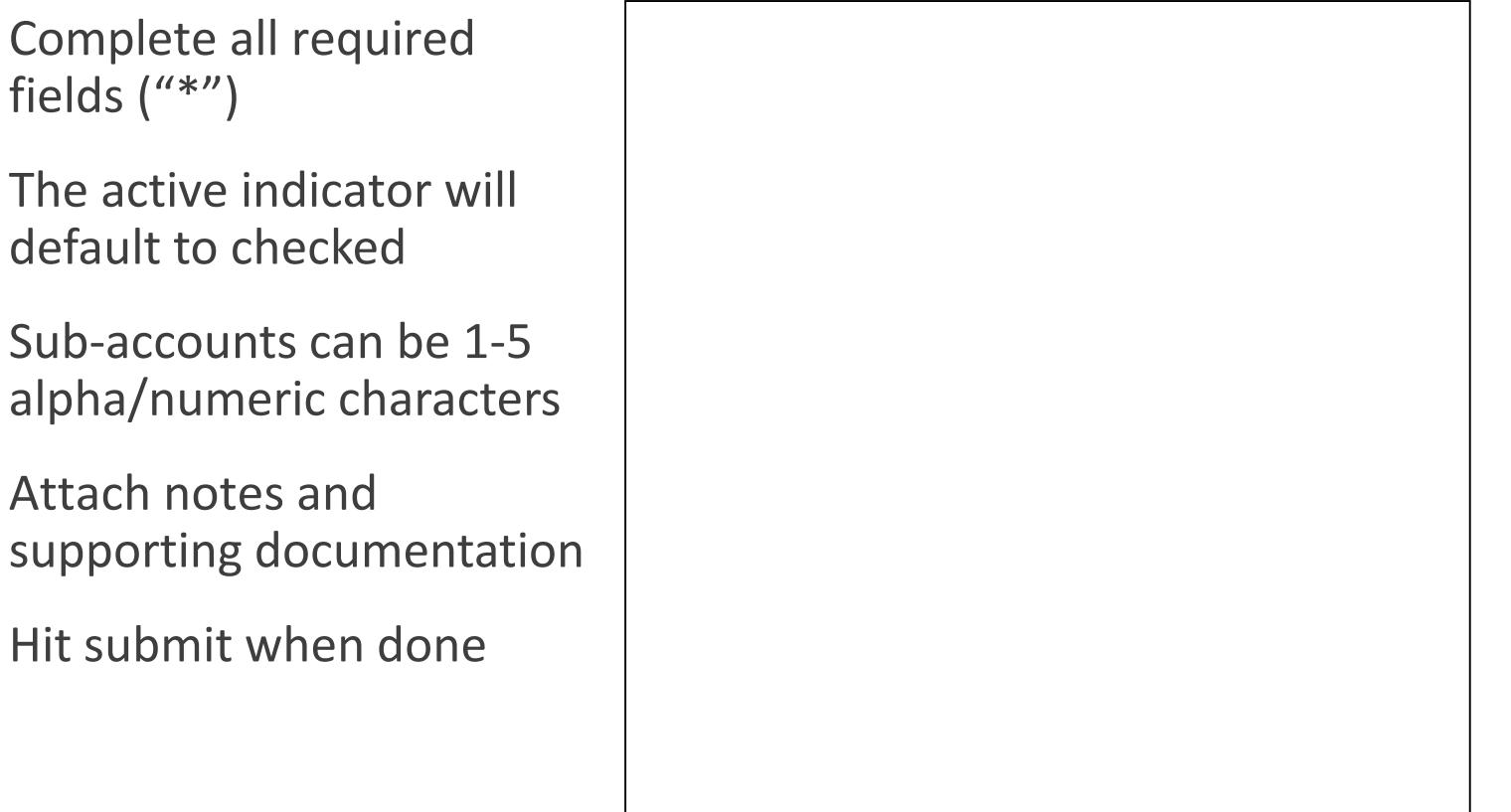

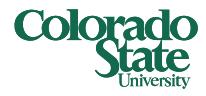

# Sub-Accounts – Create New by Copy

Complete all "\*" items, and include detailed explanation

Enter the Account Number

Change the sub-account name to the new sub-account name

Attach notes and supporting documentation

Then hit submit

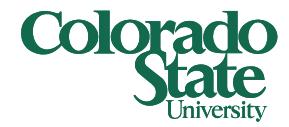

# Sub-Accounts - Edit

#### To edit or de-activate a sub-account click "edit"

- The sub-account name can be updated
- To de-activate, uncheck the active indicator

# **Questions ???**

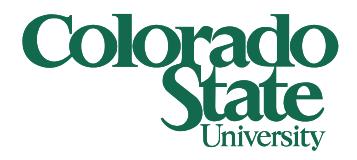

### Contact your Campus Service Representative

Erin Mercurio 491- 6752 Summer Leaming 491-2801 Publina Meldrum 491-4148